## **Create User**

**User Management for Project Manager** allows the delegation of **User Creation** to powered users depending on a dedicated **Project Permission**.

To delegate this feature, you have just grant powered users with one of Create User permissions.

## **[Delegation of Create User Permissions](https://doc.alkaes.fr/display/ALKUMPM/Delegation+of+Create+User+Permissions)**

As JIRA Administrator, you are allowed to delegate the **Create User** operation to powered users, by using some custom Permission. Also, powered users will be allowed to create new users (Only Create ...).

## **[Delegated Create User Operation](https://doc.alkaes.fr/display/ALKUMPM/Delegated+Create+User+Operation)**

As soon as you are granted to create users through the custom [Create User Permissions,](https://doc.alkaes.fr/display/ALKUMPM/Delegation+of+Create+User+Permissions) you will have access to the Create User button in User Role management section ...

**All features ...**

- Delegation of Create User Permissions
- Delegated Create User **Operation**

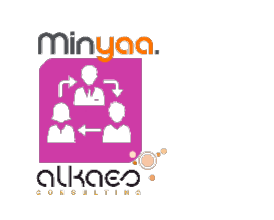